## **Content Reference** Wireframes

### "Back in my day …"

- In the early days of web design, wireframes sometimes called Schematics – were simple drawings with boxes indicating where page components would go on <sup>a</sup> page.
- Nowadays, wireframes are often exceedingly detailed.
	- The often contain actual content
	- Many look like the finished web page
	- The layout is already fixed
	- Decisions already made about the final content and placement

#### Sample Wireframes

#### Default / Browser

Viewport 1024x768 - Grid Width 940

12 My Account Q enter search ter

Home Event Accesories Apparel Featured Items

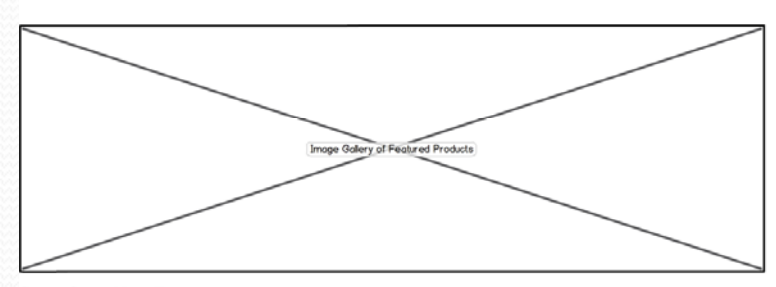

#### Intro Copy Headline

A Big Title

lorem ipsum dolor sit amet, consectetur adipisicing elit, sed do eiusmod tempor incididunt ut labore et dolore magna aliqua. Ut enim ad minim veniam, quis nostrud exercitation ullamco laboris nisi ut alquip ex ea commodo conseguat. Duis aute irure dolor in reprehenderit in voluptate velit esse allum dolore eu fugiat nulla pariatur. Excepteur sint occaecat cupidatat non proident, sunt in culpa qui officia deserunt molit anim id est laborum.

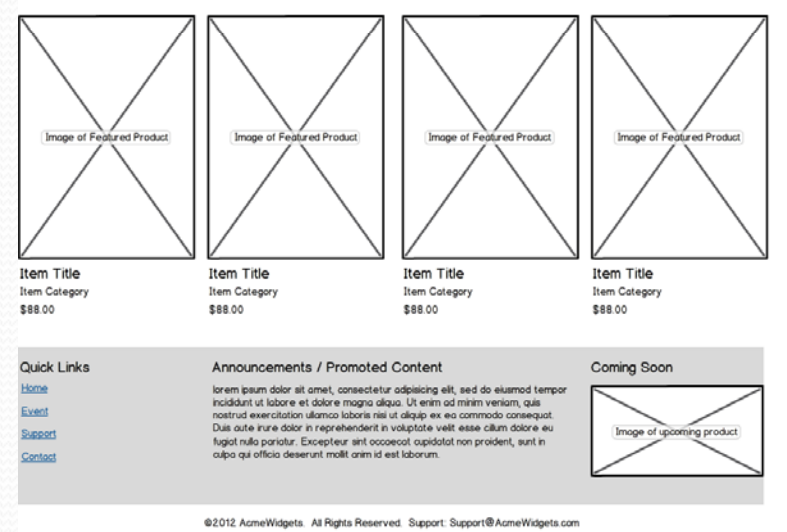

**Tablet Portrait** 

Viewport 768x1024 - Grid Width 724

12 My Account Q enter search terms

#### Home Event Accesories Apporel Featured Items

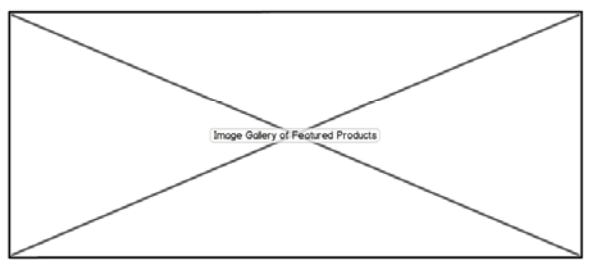

#### Intro Copy Headline

Home

Event

Support

Contact

A Big Title

lorem ipsum dolor sit amet, consectetur adipisicing elit, sed do eiusmod tempor incididunt ut labore et dolore magna aliqua. Ut while a minimum was a material of the state of the state of the state of the state of the state of the state of the state in the state of the state in the state in the state in the state in the state in the state in the st in culpo qui officio deserunt molit onim id est loborum

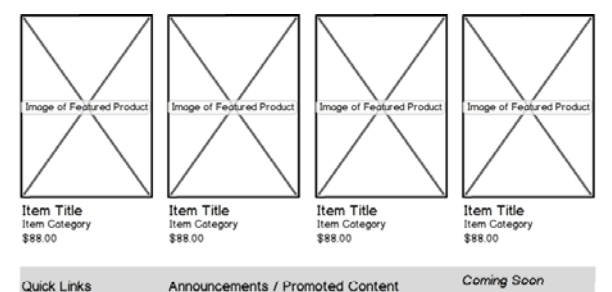

lorem josum dolor sit amet, consectetur adioisicing elit, sed do eiusmod tempor incididunt ut labore et dolore magna alqua. Ut enim ad minim veniam, quis nostrud exercitation ullamco laboris nisi ut aliquip ex ea commodo consequat. Duis aute irure dolor in reprehenderit in voluptate velit esse<br>cilium dolore eu fugiat nulla pariatur. Excepteur sint occaecat<br>cupidatat non proident, sunt in culpa qui officia deserunt molit onim id est loborum.

@2012 AcmeWidgets. All Rights Reserved. Support: Support@AcmeWidgets.com

#### Smartphone

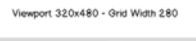

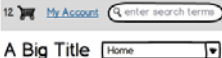

#### Intro Copy Headline

lorem ipsum dolor sit amet, consectetur adipisicing ellt, sed do eiusmod tempor incididunt ut labore et<br>dolore magna alqua. Ut enim ad minim veniam, quis nostrud exercitation ullamco laboris nisi ut aliquip ex ea commodo consequat. Duis oute inune dolor in fugiat nulla pariatur. Excepteur sint eccaecat

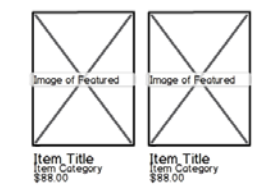

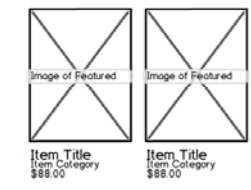

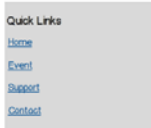

#### Announcements / Promoted Content

Primoun aventure are conservative and the annual conservative and the animal and the animal state and the animal state of a magnetic and the animal state and the magnetic and the animal state and the animal state and conse

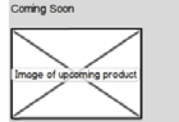

@2012 Net Jets. All Rights Reserved Support: Support@AcmeWidgets.com

#### Intricate Wireframes

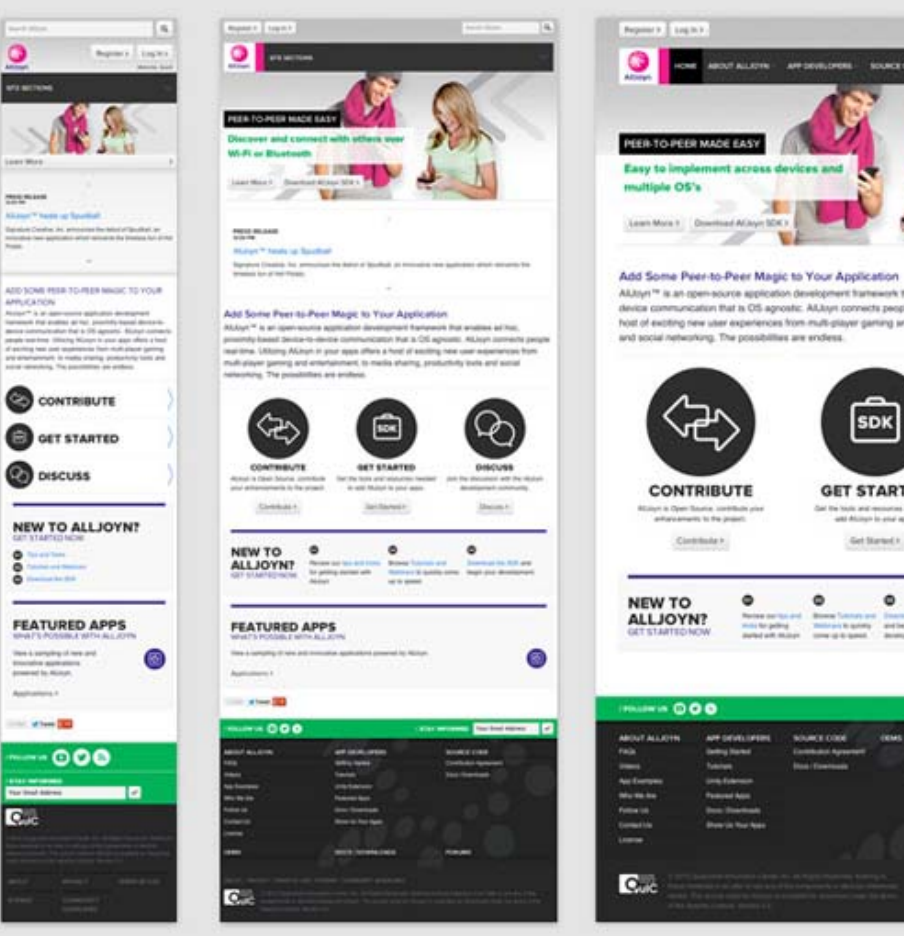

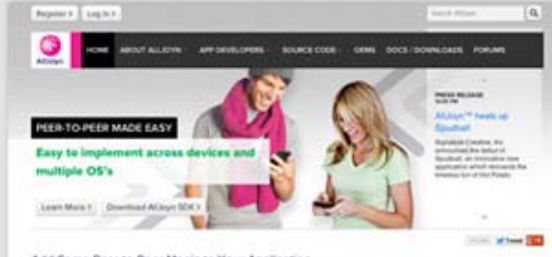

Aluturi \*\* is an open educe application development framework that enables at hoc, proximity-based device-todevice communication that is OS aproxim. All lost connects people real-lime. Utilizing Al loyn in your actor offers a host of exciting new user experiences from multi-player gaming and entertainment, to media sharing, productivity tools. and social networking. The possibilities are endiess.

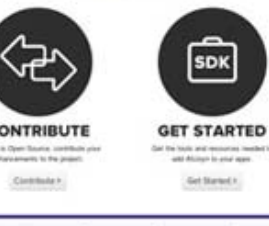

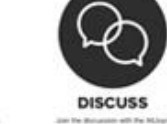

Donald I.

囿

Get the buyin and recovering member in .<br>  $\label{eq:1} \text{and } \text{diam}_{\mathcal{P}} \text{ is a set of maps.}$ Get Stewels

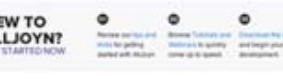

**FEATURED APPS** 

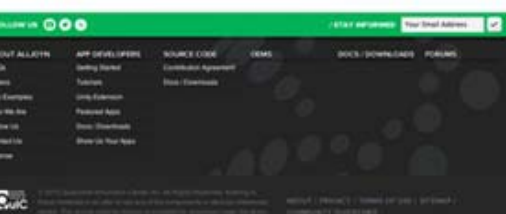

### The Problems with Intricate Designs

- Clients are not going to see the grid placement, they are see what looks like final copy
	- The comments will be about the actual copy text and images not layout
- If you create <sup>a</sup> Mock Layout they require <sup>a</sup> lot of create so you want the Mock Layout to be as close to the final layout as possible, otherwise you have <sup>a</sup> lot of rework

### But Wireframe Alone Are not the Solution

- Content reference wireframes are simply old fashioned wireframes
- The body of the wireframe are
	- Minimal layouts
	- Referencing content rather than depicting it
- But wireframes built in graphics tools are static depictions,
	- They need to evolve and help the client perception of what they want grow with their knowledge
- We should create Low-fi Web Wireframes tjat we can evolve

### Sample Problem

Consider <sup>a</sup> website for <sup>a</sup> Book

- See wireframe-0.html
- This is <sup>a</sup> simple plain HTML skeleton

- Next look at the content inventory and prioritize the content
	- 1. Book title
	- 2. Synopsis
	- 3. Purchase
	- 4. Resources
	- 5. Errata
- $\bullet$  Seems simple and content appears to be in the correct order

- See wireframe-01.html
- The id attribute is optional, but as the wireframe evolves into <sup>a</sup> more detailed prototype, it can make reading your own code easier
- If you open wireframe-01.html you will not see anything since we have not added any textual content

- See wireframe-02.html
- If you open wireframe-02.html you will not see anything since we have not added any textual content

- Now we need to add some wireframes styles
- To keep things clean, for now we will add <sup>a</sup> special class attribute to the body element

#### Setting up base Styles

- See base-03.css used in wireframe-03.html
	- We give the body a background colour and font family
	- For wireframe sections we set <sup>a</sup> colour and <sup>a</sup> border for the sections
	- We add <sup>a</sup> link to the stylesheet

#### Setting up base styles

- We can use the style files to improve the aesthetics
- See base-04.css used in wireframe-04.html
- The process of setting up the base styles should take no more than <sup>a</sup> few minutes

## Adjusting the wireframe to be Mobile Friendly

- Resizing the windows shows that the current wireframe is not very mobile friendly
- The height of each block is determined by the size of the heading within it
- Some changes
	- Add navigation links to menu
	- On <sup>a</sup> small screen it is common to provide <sup>a</sup> link at the top to navigate to the bottom
- See base-05.css used in wireframe-05.html
- This still gives us <sup>a</sup> linear navigation

# Let Look at some Larger

#### Screens

- Imagine for the book site example that we want <sup>a</sup> layout that will work well on most smartphones and tablets, and most desktops
	- We are not concerned with specifics ye<sup>t</sup>
- We are not going to start looking up the sizes of specific devices
	- We want the content to dictate where the layout changes

- **Useful web paper to read**
	- **A Tale of Two Viewports — Part One**
	- **A Tale of Two Viewports — Part Two**

- When considering <sup>a</sup> webpage you have to consider two distinct viewports
	- Physical or Visual Viewport– the screen size
	- The Layout Viewport the size of the layout

#### **Physical Viewport Layout Viewport**

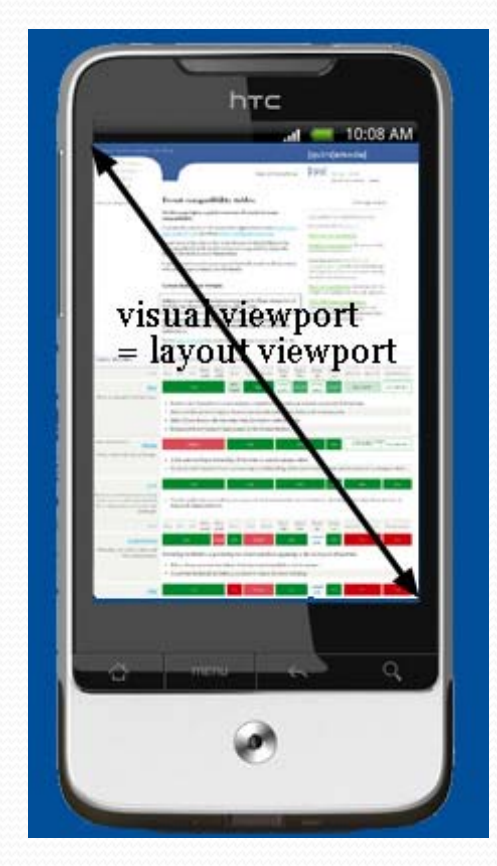

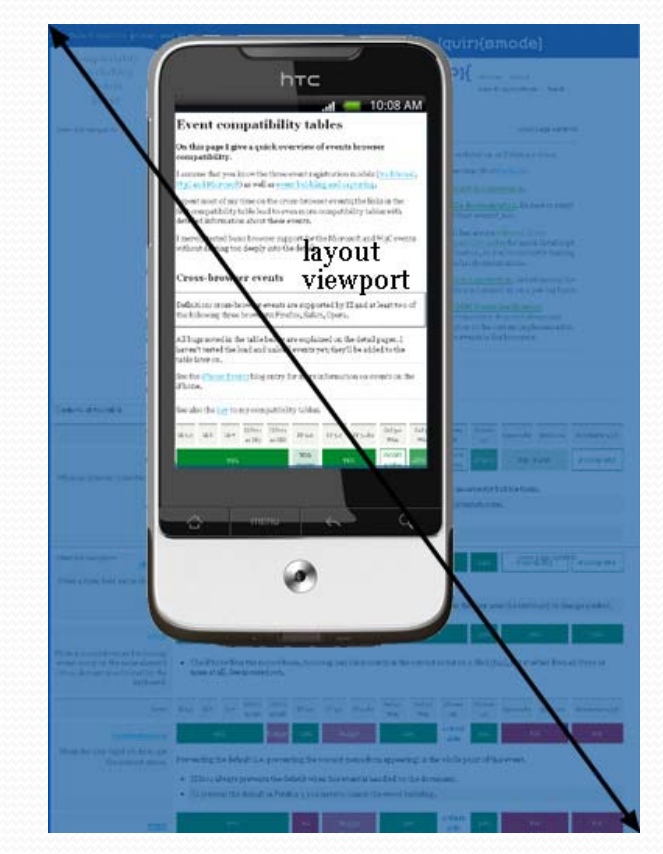

- For Responsive Design we are interested in the width of the screen on smaller devices, and the window on devices and in browsers that supports them.
- We need to tell the browser that when we say "minwidth", the "width" of the page should be the width of the device (or the window)
- See the meta element in wireframe-06.html for viewport
	- Sets min-width
	- Sets the zoom to 100%

### Support for multiple layouts

- We can tailor the formatting based on device width
- See wireframe-06.html

#### Exercise

- Read 2<sup>nd</sup> half of Chapter 2 Fluid Layouts
- The code is available as <sup>a</sup> Netbean project in the Supplemental Materials Section
- Pay Attention to
	- How they used the Grid method to design and create <sup>a</sup> web page
	- Combined fixed an fluid components
	- Created <sup>a</sup> Fluid page